## Så här gör du en tillfällig ändring i skola24

## Logga in på [http://skolportal.uppsala.se](http://skolportal.uppsala.se/) Välj vårdnadshavare och logga in med bankid Välj skola24

Tillfällig ändring

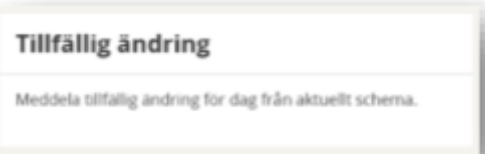

Under funktionen **Vistelsetid -Tillfällig ändring** kan vårdnadshavare meddela fritidshemmet att barnet ska vara ledigt eller att ordinarie tider inte gäller för en specifik dag. Vårdnadshavare kan inte registrera tillfälliga ändringar som sträcker sig utanför den ordinarie totala vistelsetiden för dagen. Om så önskas måste personlig kontakt tas med personalen på enheten. Det går också att lämna ett meddelande till personalen utan att ändra tiderna.

Vid flera barn väljs berört barn i rutan **Välj barn**. Välj sedan det datum då den tillfälliga ändringen gäller i rutan **Välj datum** genom att klicka på kalendersymbolen och sedan på datumet.

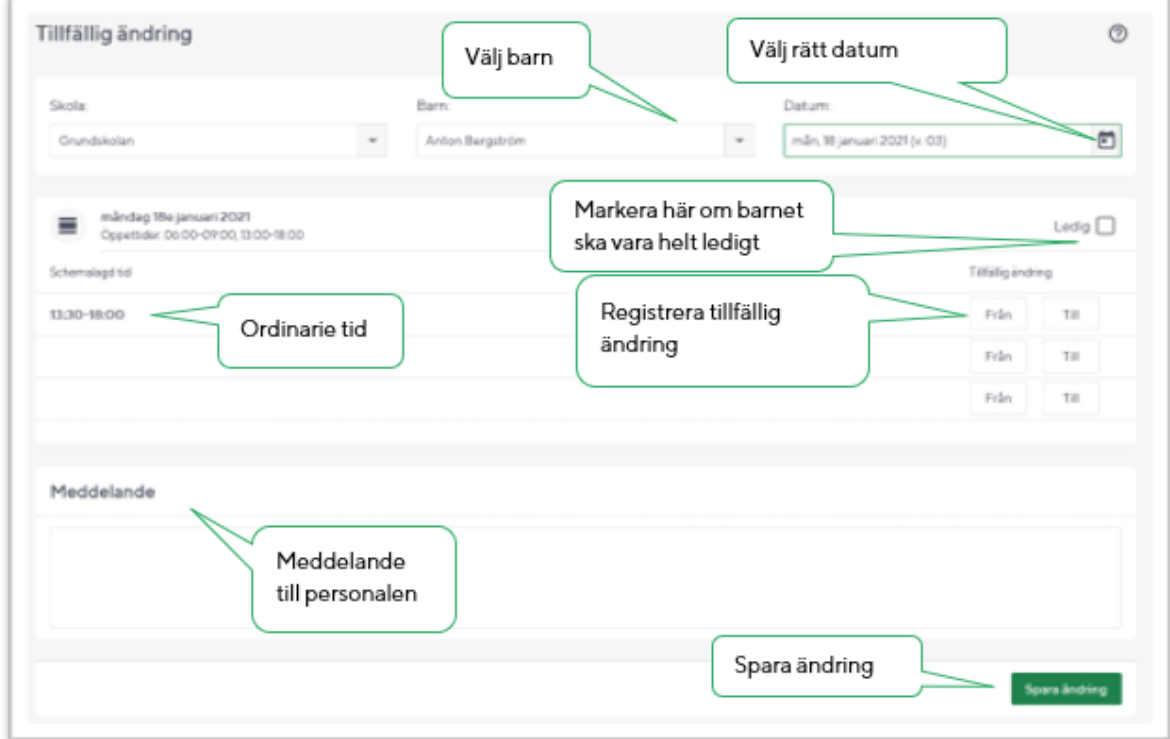

Barnets ordinarie schema för aktuell dag visas med klockslag från och till. Ändra klockslagen så att de stämmer med önskemålet utifrån den tillfälliga ändringen.

I rutan **Meddelande** kan vårdnadshavare skriva ett meddelande till personalen på enheten.

Klicka på knappen **Spara ändring** när registreringen är klar. Det går alltid att avbryta den tillfälliga registreringen genom att klicka på knappen **Ta bort ändring**. Detta fungerar även om man först sparat ändringen och senare ångrar sig.

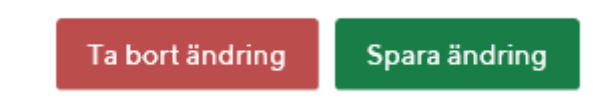